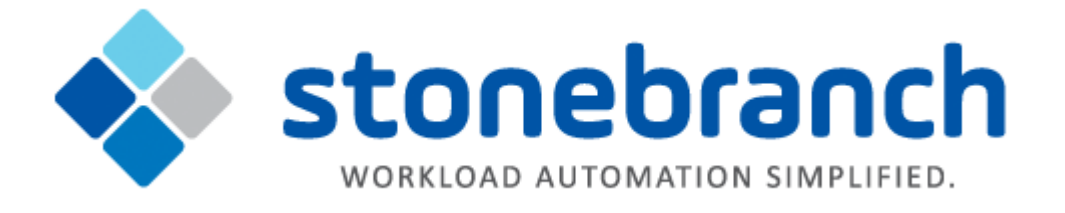

# **Universal Command for SOA 6.2.x**

## **XD Connector**

© 2015 by Stonebranch, Inc. All Rights Reserved.

### **Getting Started with Universal Command Agent for SOA - XD Connector 6.2.x**

- [Objective](#page-1-0)
- [Installation Requirements](#page-1-1)
- [Installation](#page-1-2)
- [Validating the WebSphere XD Environment](#page-3-0)
- [Running a Universal Command Agent for SOA Job on z/OS Connecting to XD Connector](#page-7-0)

#### <span id="page-1-0"></span>**Objective**

The objective of this document is to assist in the following activities regarding the Universal Command Agent for SOA: XD Connector:

- Installing Universal Agent for SOA 6.2.x, which is comprised of:
	- Universal Command Agent for SOA
	- Universal Event Monitor for SOA
- Validating the WebSphere environment.
- Running the XD Connector on Universal Command Agent for SOA.

#### <span id="page-1-1"></span>**Installation Requirements**

The following is required for running Universal Command Agent for SOA with an XD Connector:

Universal Agent 6.2.x (32-bit package): installed, licensed, and running.

#### <span id="page-1-2"></span>**Installation**

⚠

**Note**

These instructions describe installation of the Universal Agent for SOA 6.2.x for the Linux x86 package.

Universal Agent for SOA 6.2.x is packaged as an RPM file (extension .rpm). It is installed using the Linux **rpm** command.

The name of the Universal Agent for SOA 6.2.x package file has the following format:

**sb-soa-6.2.0.0-linux-2.4-i386.tar.Z**

(The name assumes product maintenance level 6.2.0.0 for Universal Agent for SOA 6.2.x.)

To unpack and install Universal Agent for SOA, perform the following steps:

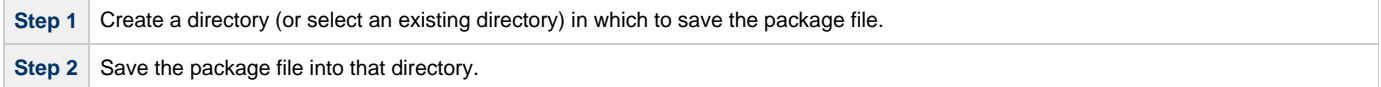

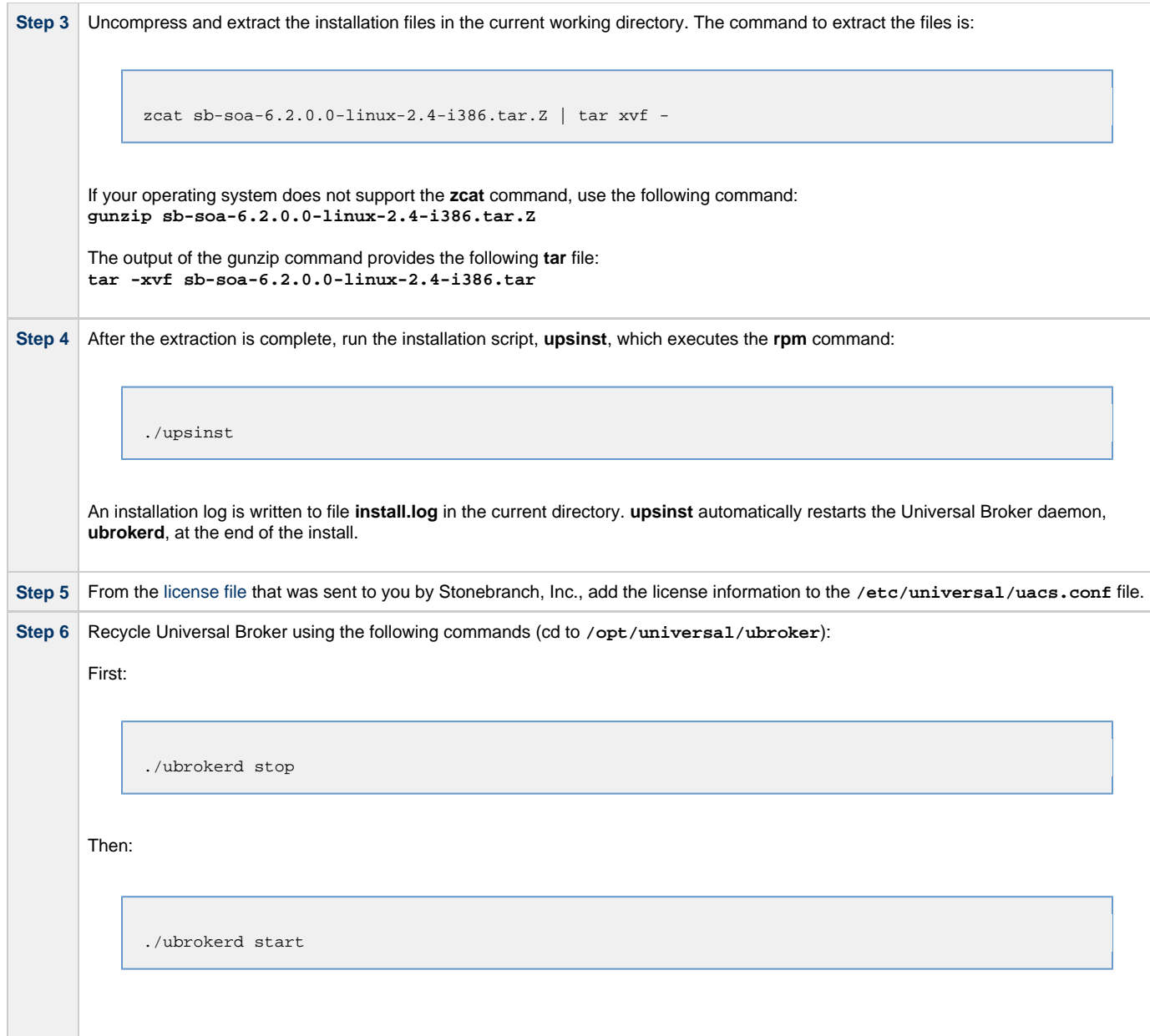

**Step 7** Use [Universal Query](https://www.stonebranch.com/confluence/display/UA62/Universal+Query) (cd to **/opt/universal/bin**) to validate that the Universal Application Container Server component of Universal Command Agent for SOA 6.2.x is running: **uquery -host localhost** (or the name of your server) The output should have the following format: Component ID..............: 1360109684 Component Name............: uac (Server) Component Description.....: Universal Application Container Server Component Version.........: 6.2.x Level 0 Release Build 101 Component Type............: uac Component Process ID......: 23331000 Component Start Time......: 18:14:42 Component Start Date......: 02/05/13 Component Command ID......: uac Component State...........: REGISTERED Component MGR UID.........: Component MGR Work ID.....: Component MGR Host Name...: Component MGR IP Address..: Component MGR Port........: Component Comm State......: ESTABLISHED Component Comm State Time.: 18:14:44 Component Comm State Date.: 02/05/13 Component MGR Restartable.: NO Component Comment.........:

#### <span id="page-3-0"></span>**Validating the WebSphere XD Environment**

To ensure trouble-free operation of Universal Command Agent for SOA: XD Connector 6.2.x, the WebSphere XD environment must be set up correctly.

The following steps should be made before using the Universal Command Agent for SOA: XD Connector 6.2.x.

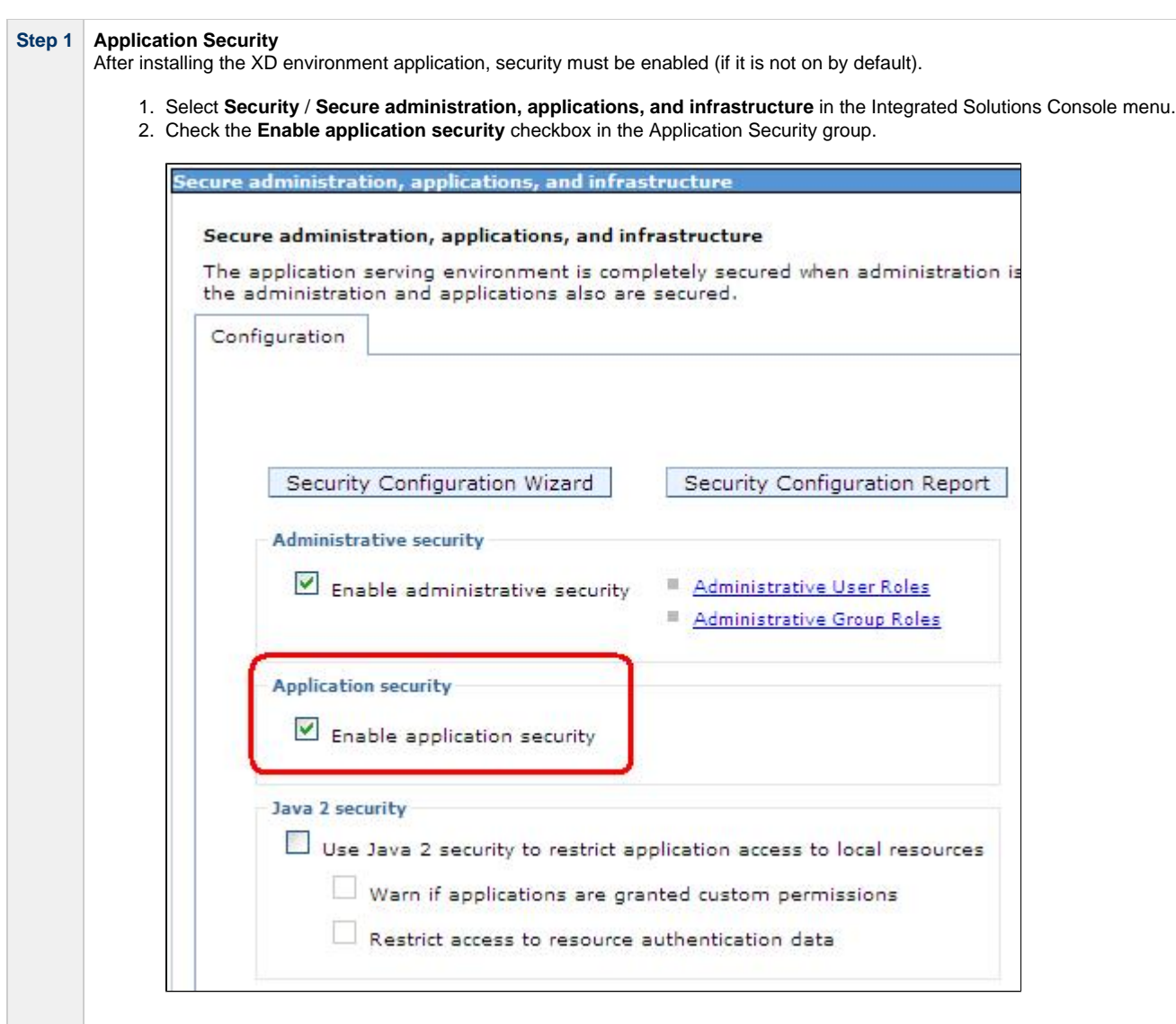

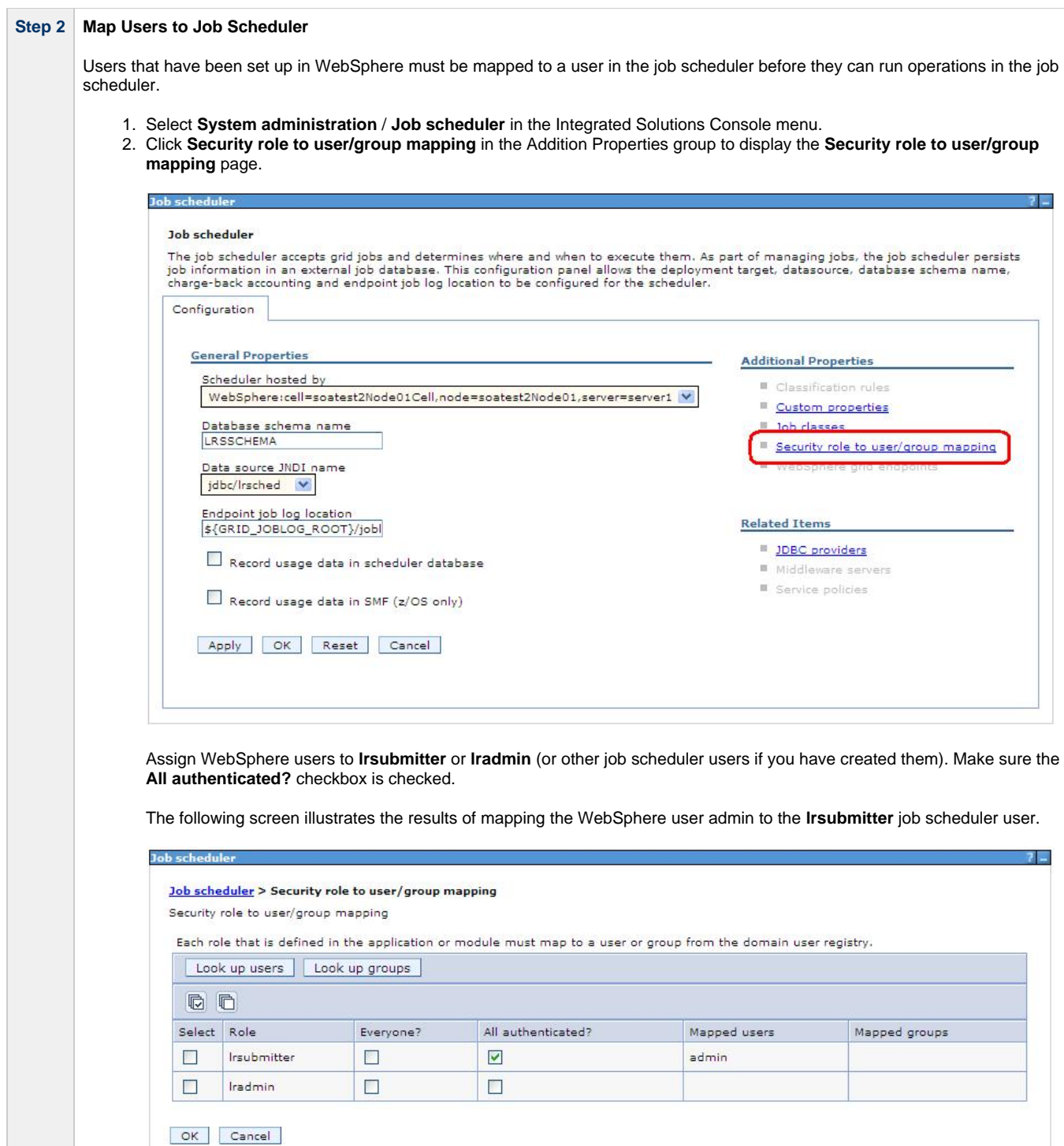

Total 5

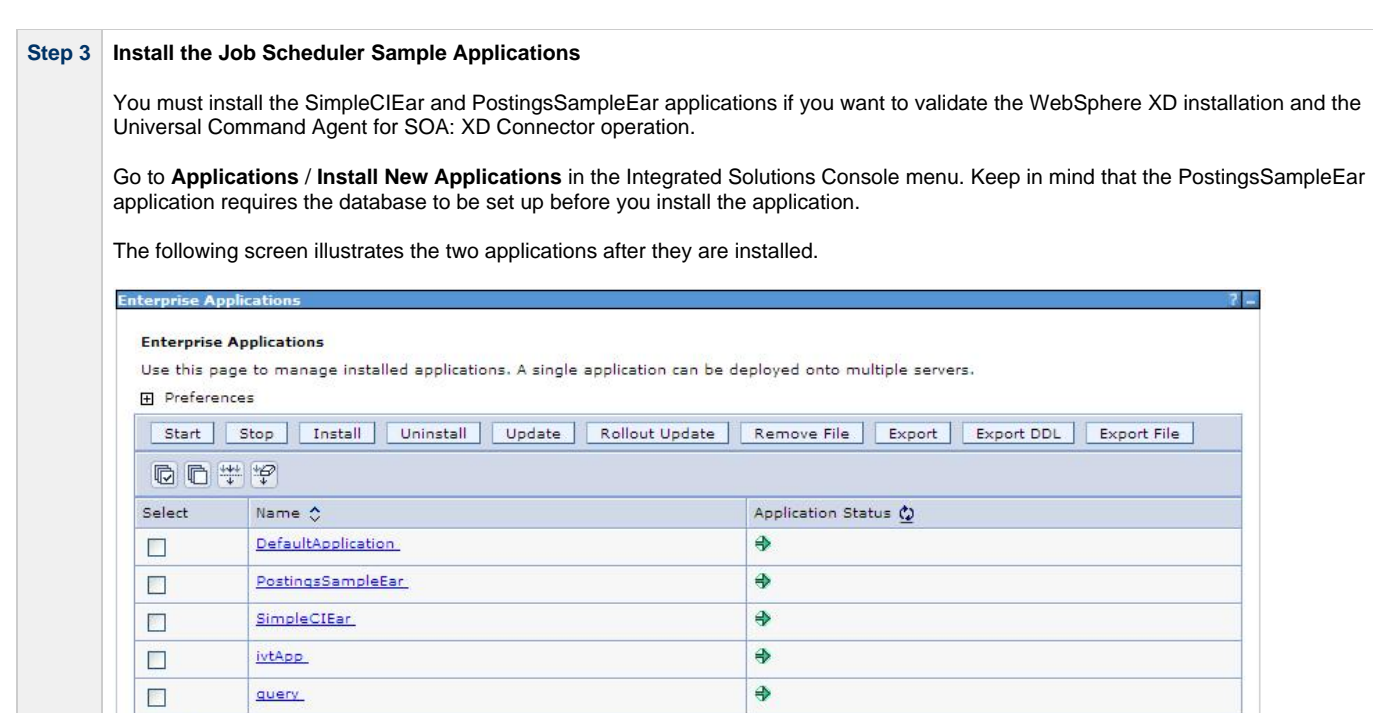

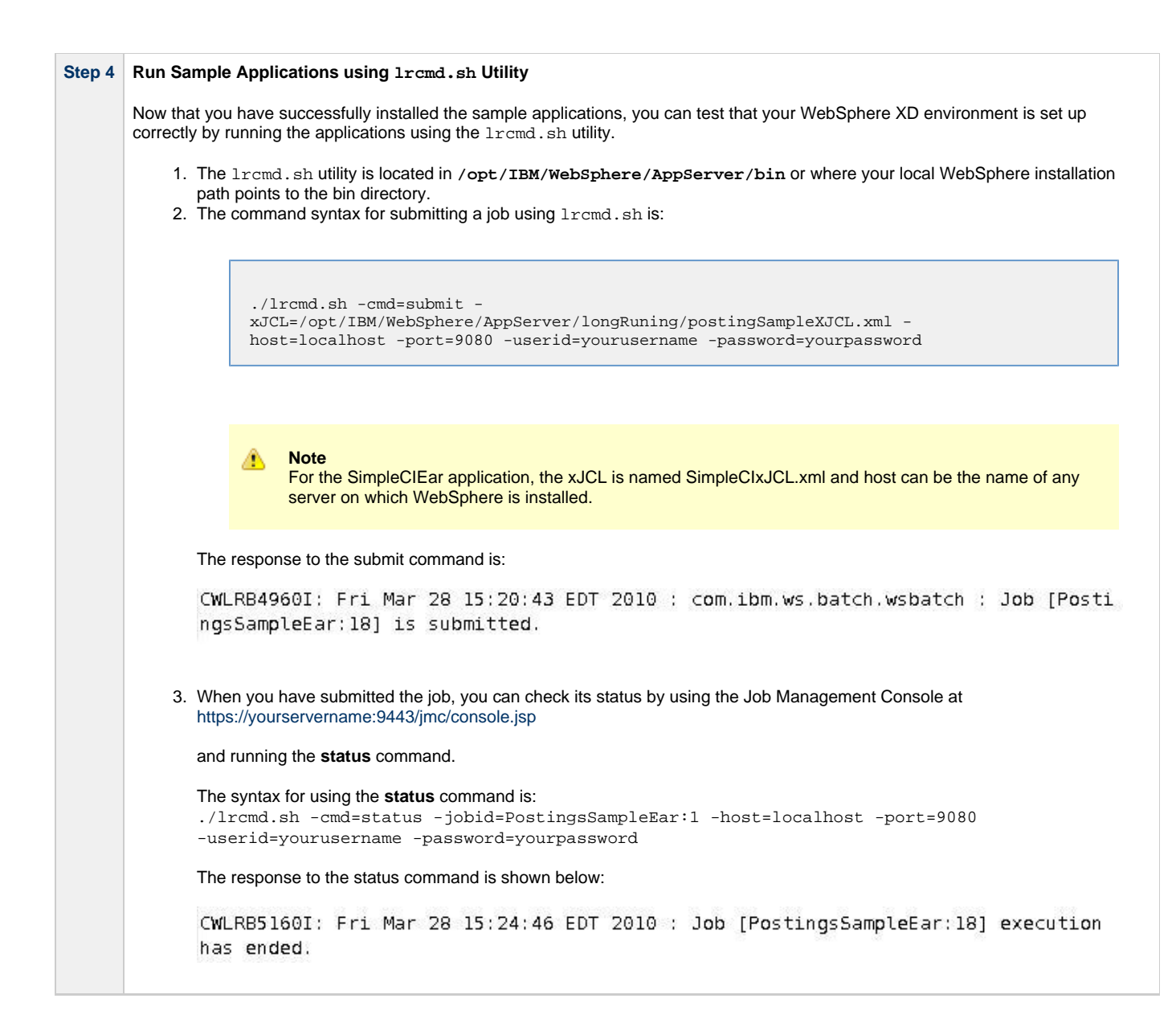

#### <span id="page-7-0"></span>**Running a Universal Command Agent for SOA Job on z/OS Connecting to XD Connector**

You now can run jobs in WebSphere XD using the Universal Command Agent for SOA: XD Connector.

The following z/OS examples reference the PostingsSampleEar application.

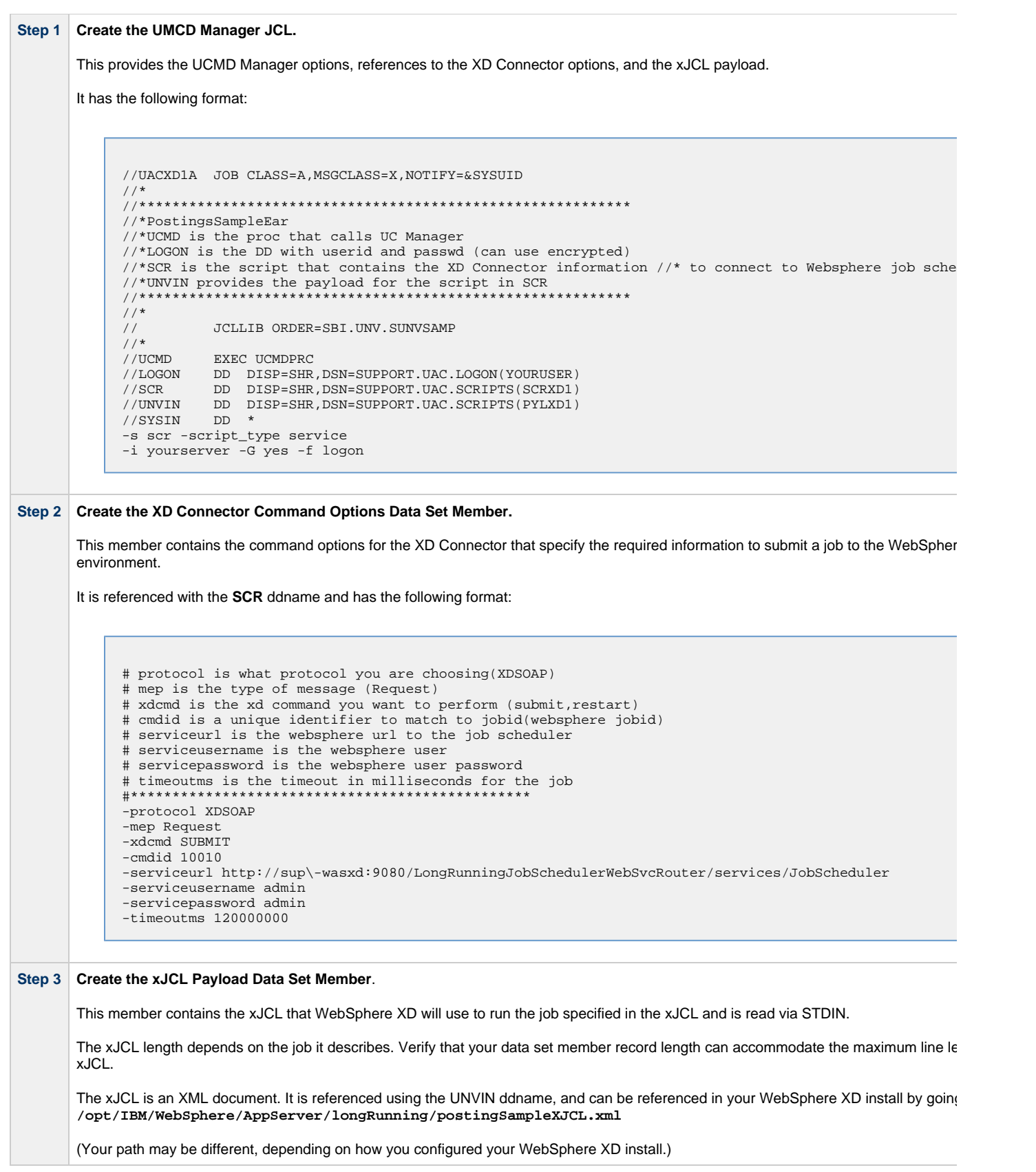